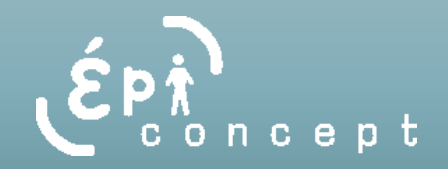

# Module d'analyse

### Voozanoo 3

- Etapes de création d'une analyse :
	- 1) Définir le Titre / Description et Droits d'accès à l'analyse
	- 2) Définir le nombre minimum de valeurs pour que la statistique soit pertinente : si le nombre de données n'atteint pas cette valeur, la statistique ne sera pas générée
	- 3) Définir le groupe de données :

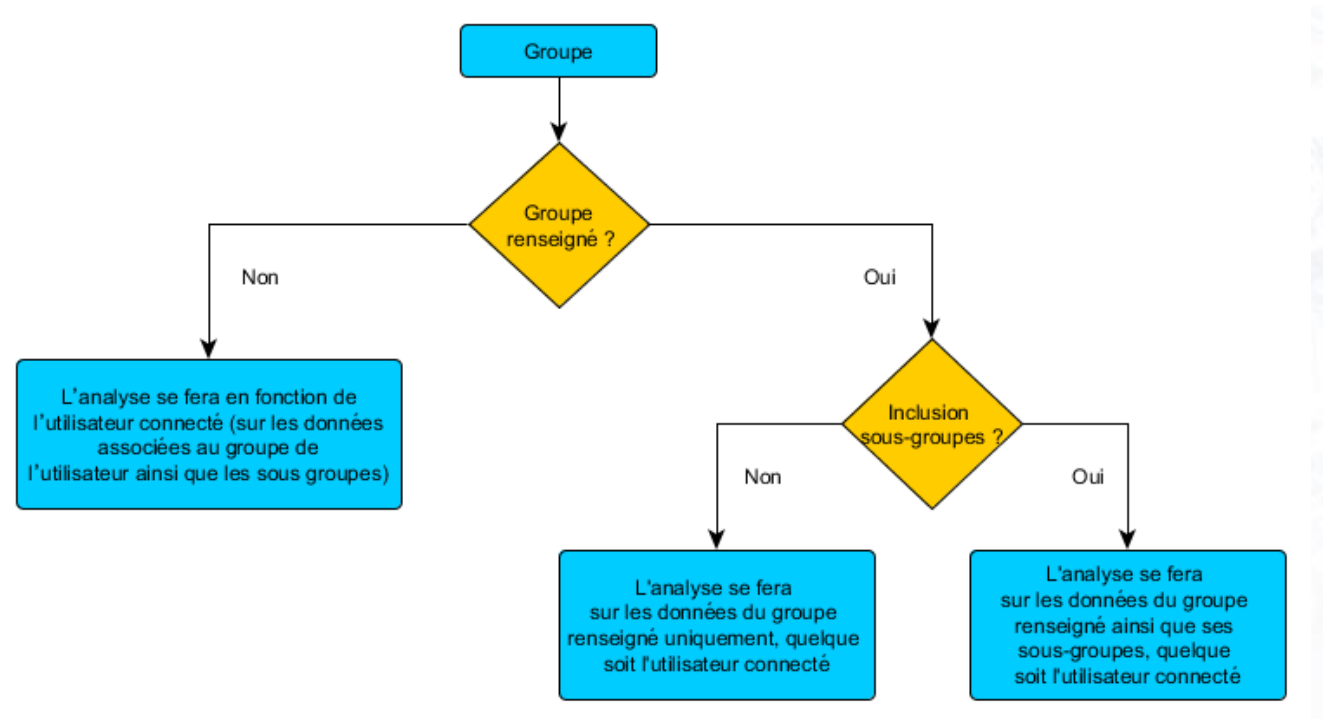

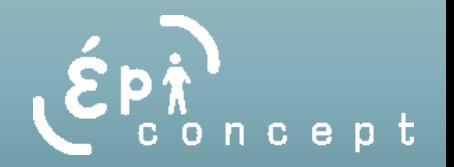

- 4) Pour comparer les statistiques du groupe aux statistiques de l'ensemble de la base, cocher « Comparer à l'ensemble de la base »
- 5) Ensuite, choisir parmi les 3 types d'analyse :
	- Fréquence : permet de générer la distribution d'une variable données, sous différents formats possibles (tableau, histogramme ou camembert)
	- Moyenne, Somme, Min, Max, … : permet de calculer la moyenne, somme, min, max, écart-type des valeurs d'une variable donnée, avec une éventuelle stratification
	- Table croisée : permet de créer un tableau croisé pour deux variables
- 6) Pour chaque type d'analyse, il faudra sélectionner une variable à analyser ainsi que les autres paramètres propres à chaque type d'analyse

 $\rightarrow$  Remarque : il faut que la variable existe dans la base pour pouvoir être analysée via le module d'analyse + **il faut que le paramètre « Ajouter la réponse dans les statistiques » soit coché pour la variable** (pour les variables systèmes notamment)

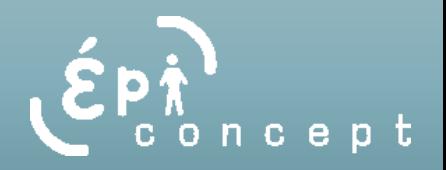

#### • *Analyse de type Fréquence :*

- 1) Sélectionner la variable à analyser : le questionnaire est indiqué entre crochets
	- Si la variable sélectionnée est de type date, le champ « Modificateurs » (à droite de l'écran) permet de définir si la fréquence doit être calculée pour :
		- o Chaque année
		- o Chaque mois
		- Chaque Mois/Année
		- o Chaque Semaine/Année
	- Si la variable sélectionnée est de type dico, la case à cocher « Référence dictionnaire » permet de :
		- o Si la case est cochée, de lancer l'analyse sur toutes les valeurs du dico (y compris les valeurs jamais sélectionnées)
		- o Si la case n'est pas cochées, de ne lancer l'analyse que sur les valeurs du dico qui ont été au moins une fois sélectionnées

#### 2) Définir le rendu de l'analyse :

- Par défaut le résultat s'affichera sous la forme d'un tableau avec le nombre d'itérations pour chacune des valeurs possibles.
- Si la case « Rapport » est cochée, alors l'analyse affichera également une 3<sup>ème</sup> colonne avec le ratio par rapport au nombre total pour chacune des valeurs possibles.
- Il est également possible d'afficher un graphique sous le tableau. Ce graphique sera de type Barre ou Camembert.

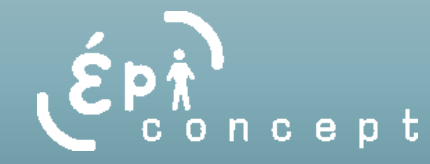

#### • *Analyse de type Moyenne, Min, Max… :*

- 1) Sélectionner la variable à analyser
- 2) Sélectionner la variable de stratification
	- S'il est souhaité que les résultats soient ventilés en fonction d'une autre variable (ex : âge moyen par sexe)
	- Rq : pas de somme générée si variable de stratification utilisée
- 3) Inclure les valeurs manquantes :
	- Dans le cas où une variable de stratification est utilisée, cette case à cocher permet de définir s'il faut inclure les données pour lesquels la valeur de la variable de stratification est NULL (ex : âge moyen des patients dont le sexe n'est pas défini)

#### **PATIENTS PAR AGE**

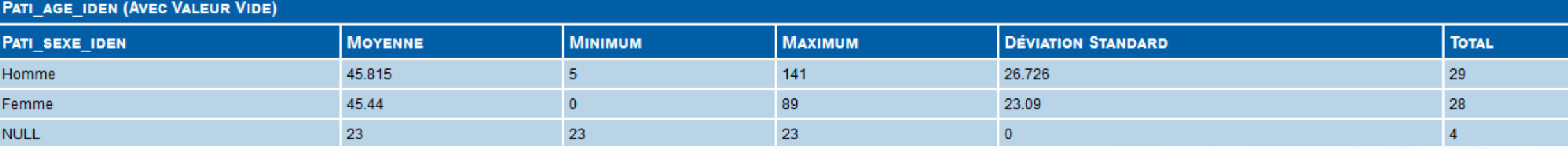

• Total = nombre de fiches du questionnaire ou se trouve la variable analysée ou de stratification

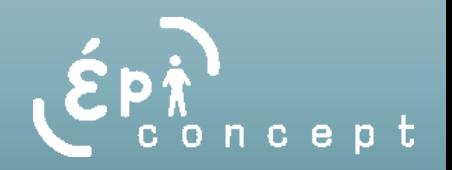

#### • *Analyse de type Tableau croisé :*

- 1) Sélectionner les variables :
	- Sélectionner la variable à analyser : correspond aux lignes du tableau
	- Sélectionner la variable annexe : correspond aux colonnes du tableau

#### 2) Définir le rendu de l'analyse :

- Référence dictionnaire : permet de définir si toutes les valeurs de dico doivent être affichées, ou si seules les valeurs au moins une fois sélectionnées sont affichées
- Rapport : permet de définir si un rapport entre la fréquence est le nombre total est souhaité. Il y aura alors 2 rapports par fréquence : Un rapport pour la ligne et un rapport pour la colonne.
- -> Il sera alors possible d'activer ou non l'affichage de ces rapports suite au lancement de l'analyse
- Inclure les valeurs manquantes : permet de définir s'il faut intégrer les fiches pour lesquelles les variables (à analyser et annexe) n'ont pas été renseignées (valeur NULL)
- Graphique : Il est également possible d'afficher un graphique sous le tableau. Ce graphique sera de type Barre ou Courbe.

## Plan d'analyse / Filtres

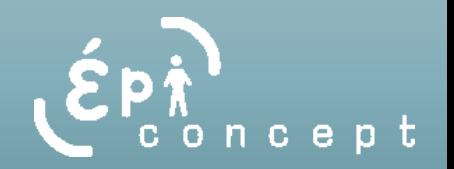

- Un plan d'analyse peut être constitué à partir de :
	- o Des analyses existantes
	- o Des filtres existants
- Intérêt = lancement simultané de plusieurs analyses
- Remarque sur l'application des filtres :
	- o Les filtres peuvent être utilisés pour n'avoir que certaines valeurs de dico dans l'analyse
	- o Rq : Pour avoir des résultats cohérents, les filtres doivent être associés à des variables contenues dans le même questionnaire que la variable analysée ou dans un questionnaire en relation 1-1 avec le questionnaire de la variable analysée